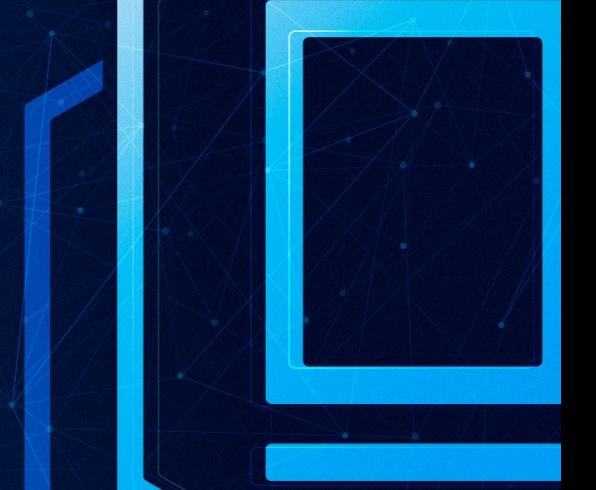

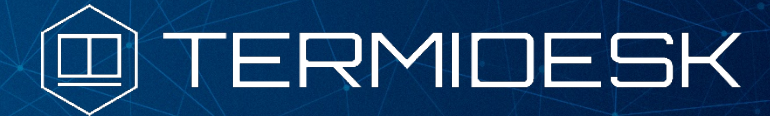

# ИНСТРУКЦИЯ ПО ИСПОЛЬЗОВАНИЮ

### СЛЕТ.10001-01 91 01

Версия 4.3.1. Выпуск от декабря 2023

# REST API

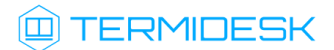

### ОГЛАВЛЕНИЕ

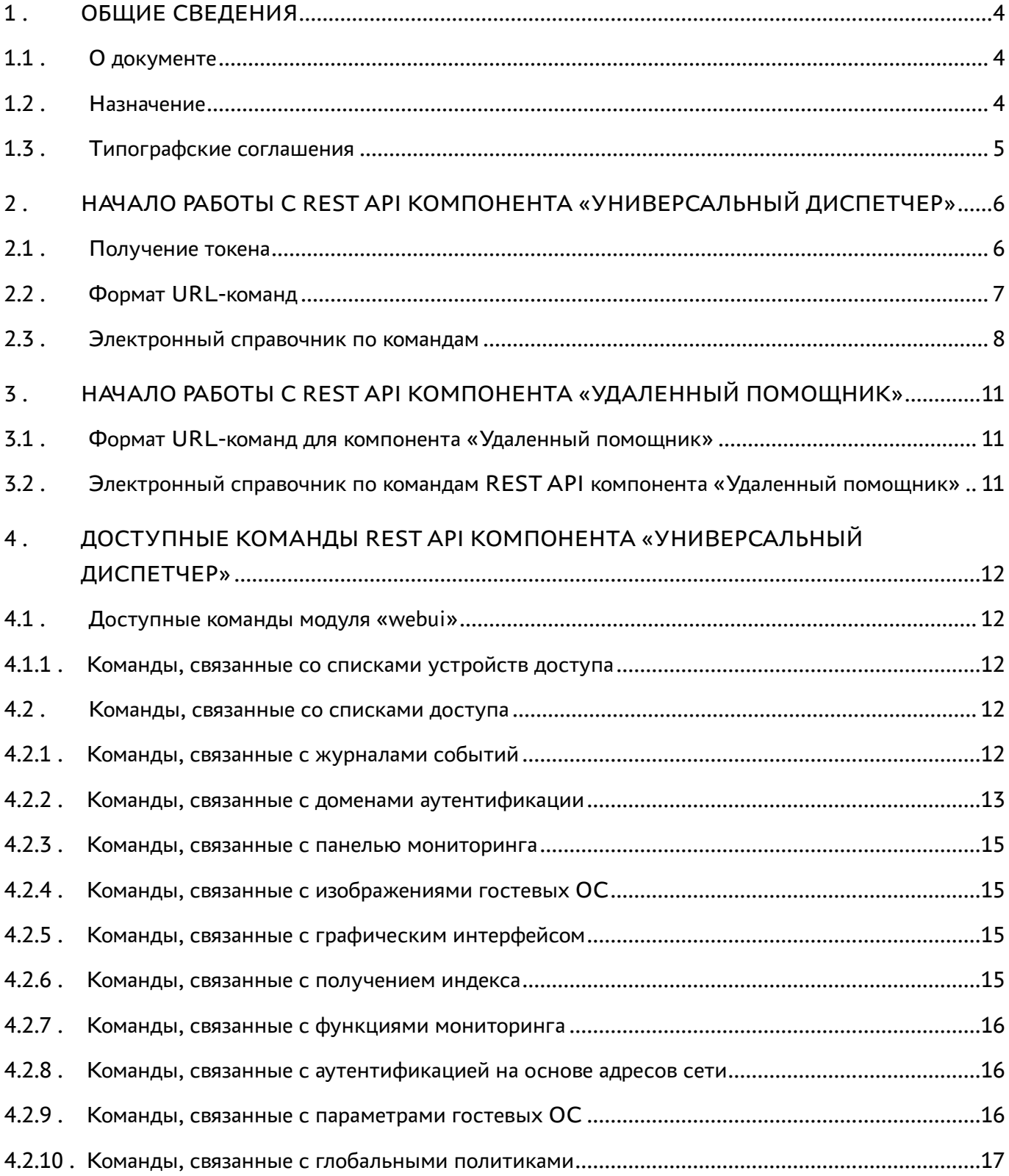

### @TERMIDESK

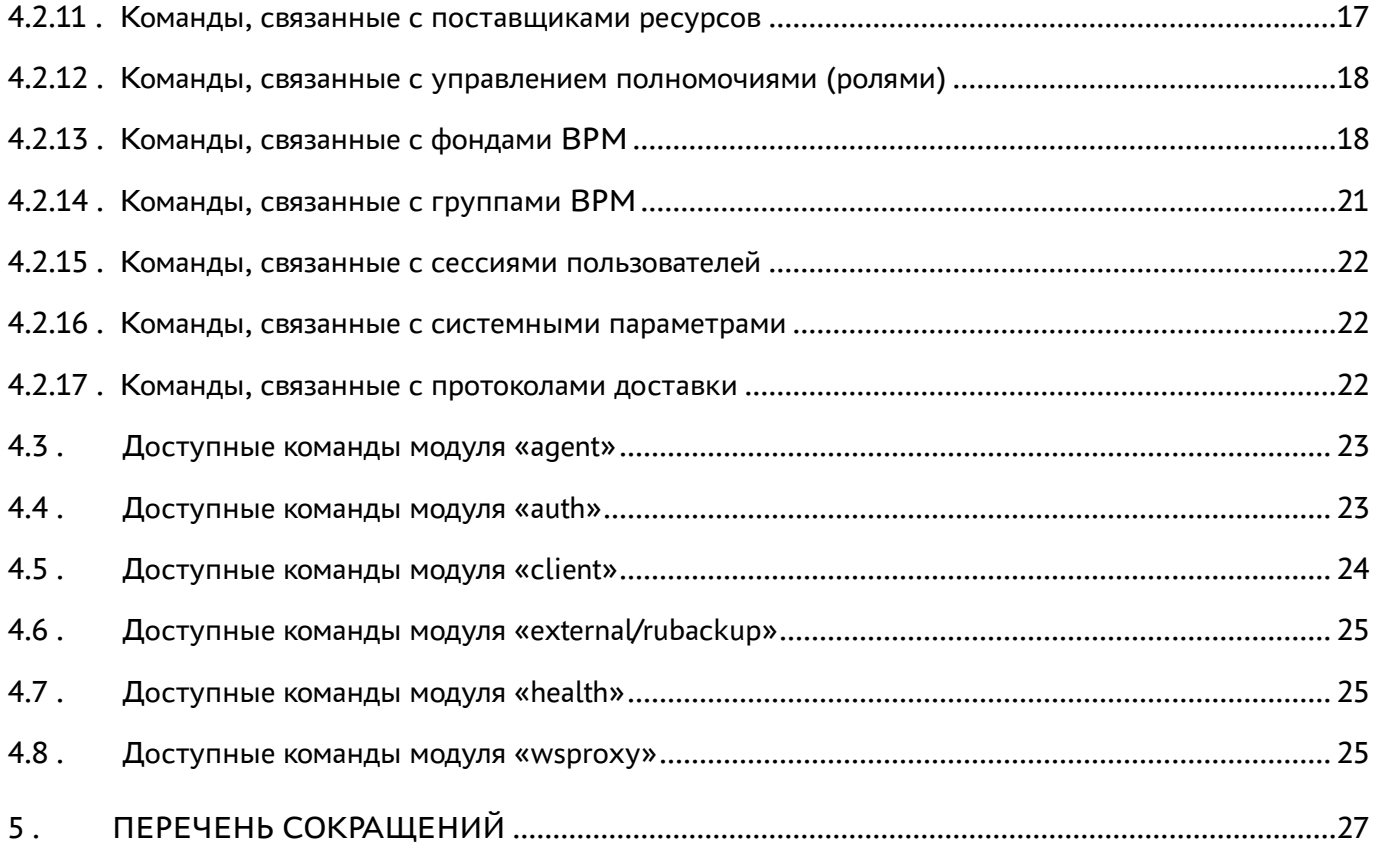

### <span id="page-3-0"></span>1. ОБЩИЕ СВЕДЕНИЯ

#### <span id="page-3-1"></span>1.1. О документе

Настоящий документ является инструкцией по использованию интерфейса REST API программного комплекса «Диспетчер подключений виртуальных рабочих мест Termidesk» (далее -Termidesk).

В этом руководстве приведены шаги по началу работы с интерфейсом, а также список доступных команд.

#### <span id="page-3-2"></span>1.2. Назначение

**REST API позволяет:** 

- получить данные (GET-запросы);
- создать новые элементы данных (POST-запросы);
- изменить данные (PUT-запросы);
- удалить данные (DELETE-запросы);
- обновить данные (РАТСН-запросы).

Для передачи команд через REST API может использоваться утилита curl.

 $Curl$ кроссплатформенная служебная программа командной строки, позволяющая взаимодействовать с множеством различных серверов по множеству различных протоколов с синтаксисом URL.

При работе с внешней утилитой curl возникает ряд особенностей:

- для отправки запроса GET использовать опцию -X 'GET';
- для отправки запроса DELETE использовать опцию -X 'DELETE';
- для отправки запроса PUT использовать опцию -X 'PUT';
- для отправки запроса POST использовать опцию -X 'POST';
- для отправки запроса РАТСН использовать опцию -Х 'РАТСН'.

Возвращаемые форматы задаются заголовком accept, например:

curl ... -H "accept:application/json"

Пример POST-запроса:

```
curl -X 'POST' \
\mathbf{1}\overline{2}'http://disp.termidesk.local/api/webui/v1/servicespools' \
3
      -H 'accept: application/json' \
\overline{4}-H 'Content-Type: application/json' \
5
      -H 'X-Auth-Token: 7bjqtodywjd69dkpdta9ncqprifkr3pu' \
6
       -d \{\overline{7}"name": "string",
       "comments": "string",
8<sup>1</sup>
```
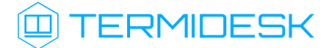

```
9 "service_id": "string",
10 "osmanager_id": "string",
11 "image_id": "string",
12 "help_url": "string",
13 "servicesPoolGroup_id": "string",
14 "cache l1 srvs": 2147483647,
15 "cache_l2_srvs": 2147483647,
16 "max_srvs": 2147483647,
17 "debug_mode": true,
18 "backup": true,
19 "fallbackAccess": "string"
20 }'
```
Результирующий формат указывается в ответном заголовке content-type.

#### <span id="page-4-0"></span>1.3 . Типографские соглашения

В настоящем документе приняты следующие типографские соглашения:

- моноширинный шрифт используется для выделения фрагментов текста программ, наименований файлов и папок (директорий), путей перемещения, строк комментариев, различных программных элементов (объект, класс, тип, переменная, команда, макрос и т. д.), а также вводимого и выводимого текста в режиме командной строки;
- «кавычки» текст, заключенный в кавычки, используется для обозначения наименований документов, названий компонентов Termidesk, пунктов меню, наименований окон, вкладок, полей, других элементов графического интерфейса, а также вводимого и выводимого текста в режиме графического интерфейса;
- [квадратные скобки] текст, заключенный в квадратные скобки, используется для наименования экранных кнопок;
- <угловые скобки> текст, заключенный в угловые скобки, используется для наименования клавиш клавиатуры.

### <span id="page-5-0"></span>2. НАЧАЛО РАБОТЫ С REST API КОМПОНЕНТА «УНИВЕРСАЛЬНЫЙ **ДИСПЕТЧЕР»**

#### <span id="page-5-1"></span>2.1. Получение токена

Перед использованием REST API нужно получить токен (-H 'X-Auth-Token: 7bjqtodywjd69dkpdta9ncqprifkr3pu' из примера выше), который необходимо подставлять во все последующие запросы, кроме запросов health. Для получения токена необходимо авторизоваться в Termidesk, для этого:

- выполнить URL-команду: https://disp.termidesk.local/api/auth/v1.1/ authenticators;
- запомнить значения параметров authUuid, authSmallName, auth;
- выполнить URL-команду: https://disp.termidesk.local/api/auth/v1.1/legacy/ login И заполнить экранные поля «Логин», «Пароль», «Название аутентификатора» (значение параметра auth И3 предыдущей команды), «UUID aутентификатора» (значение параметра authUuid из предыдущей команды), «Короткое название аутентификатора» (значение параметра authSmallName из предыдущей команды).

В приведенных командах disp.termidesk.local - сетевой адрес или полное доменное имя узла диспетчера Termidesk.

Для запросов проверки состояния сервера /api/health используется токен, определенный в конфигурационном файле /etc/opt/termidesk-vdi/termidesk.conf в значении переменной HEALTH\_CHECK\_ACCESS\_KEY.

Формат запроса к /api/health выглядит следующим образом:

```
\mathbf{1}curl -X 'GET'2 | 'https://disp.termidesk.local/api/health/' \
  \overline{\phantom{a}} -H 'accept: application/json' \
\mathcal{E}4 -H 'Authorization: Token
    072bfec46ac7c42078bb41ff5f6d1ae201006f0824fb4b2bb8ab8befacb01058'
```
#### где:

Token 072... - токен, определенный в переменной HEALTH\_CHECK\_ACCESS\_KEY файла /etc/opt/ termidesk-vdi/termidesk.conf;

Для форматированного вывода рекомендуется установить пакет jq:

```
:~$ sudo apt install jq
```
И выполнить запрос, добавив в конец команды « | jq»:

```
\mathbf{1}curl -X 'GET' \setminus'https://disp.termidesk.local/api/health/' \
\overline{2}3 -H 'accept: application/json' \
```
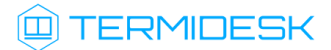

```
4 -H 'Authorization: Token
   072bfec46ac7c42078bb41ff5f6d1ae201006f0824fb4b2bb8ab8befacb01058' | jq
```
В случае, если запрос завершится ошибкой вида «curl: (60) SSL: no alternative certificate subject name matches target host name... curl failed to verify the legitimacy... » нужно дополнить запрос флагом --insecure, который отключит проверку валидности сертификатов:

**4.** Выполнение запроса без использования проверки SSL допустимо только на тестовых стендах. Для исправления ошибки в производственной среде необходимо установить на сервер Termidesk валидные сертификаты.

```
\mathbf{1}\vert curl -X 'GET' \
2^{\circ}'https://disp.termidesk.local/api/health/' \
3 -H 'accept: application/json' \
4 -H 'Authorization: Token
   072bfec46ac7c42078bb41ff5f6d1ae201006f0824fb4b2bb8ab8befacb01058' --insecure |
    jq
```
#### <span id="page-6-0"></span>2.2. Формат URL-команд

Общий вид команд реализован следующим образом:

```
/api/<module>/<ver>/<name>/,
```
где:

<module> - наименование модуля, реализованного в REST API;

<ver> - версия:

<name> - наименование элемента. После наименования элемента также могут быть включены уникальные номера объектов и наименования других элементов.

В REST API реализовано следующее логическое разделение на модули:

- «agent» модуль взаимодействия с компонентом «Агент» виртуального рабочего места  $(BPM)$ :
- «auth» модуль для аутентификации пользователей веб-интерфейса;
- «client» модуль взаимодействия с компонентом «Клиент»;
- «external/rubackup» модуль для интеграции с системой резервного копирования RuBackup;
- «health» модуль проверки состояния Termidesk;
- «webui» модуль управления функциями, доступными через веб-интерфейс Termidesk;
- «wsproxy» модуль взаимодействия с компонентом «Шлюз».

Список модулей API, предоставляемого сервером, может быть получен URL-командой /api/ discover/.

```
Пример команды через curl:
```

```
1 curl -X 'GET' \
```

```
2^{\circ}'https://disp.termidesk.local/api/discover/' \
```
### **ID TERMIDESK**

3  $\Delta$ 

-H 'accept: application/json' \ -H 'X-Auth-Token: 7bjqtodywjd69dkpdta9ncqprifkr3pu'

#### <span id="page-7-0"></span>2.3. Электронный справочник по командам

Полная информация о параметрах и командах REST API доступна при вводе URL-команды https://disp.termidesk.local/api/docs/, где disp.termidesk.local - сетевой адрес или полное доменное имя узла диспетчера Termidesk.

#### $\triangle$  Доступ предоставляется после авторизации в Termidesk.

По нажатию кнопки [Try it out] (см. Рисунок 1) в пространстве команд какого-либо модуля можно составить запрос и отправить его на выполнение кнопкой [Execute] (см. Рисунок 2). После нажатия будет отображена также команда для запроса через curl.

Для ввода токена доступа к определенным командам необходимо нажать кнопку [Authorize] и ввести необходимые ключи:

- \* «bearerAuth» токен для аутентификации в модулях раздела «external». Получить токен можно в модуле «auth» по URL: /external/login;
- «legacyTokenAuth» альтернативный способ аутентификации в модулях раздела «webui». Может быть получен в модуле «auth» по URL: /legacy/login. Наименование в заголовках запросов: X-Auth-Token;
- «healthTokenAuth» токен для аутентификации в модулях раздела «health». Указывается в формате: Token <значение>. Значение токена определено в конфигурационном файле /etc/ opt/termidesk-vdi/termidesk.conf, в значении переменной HEALTH\_CHECK\_ACCESS\_KEY.

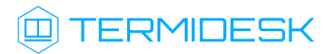

<span id="page-8-0"></span>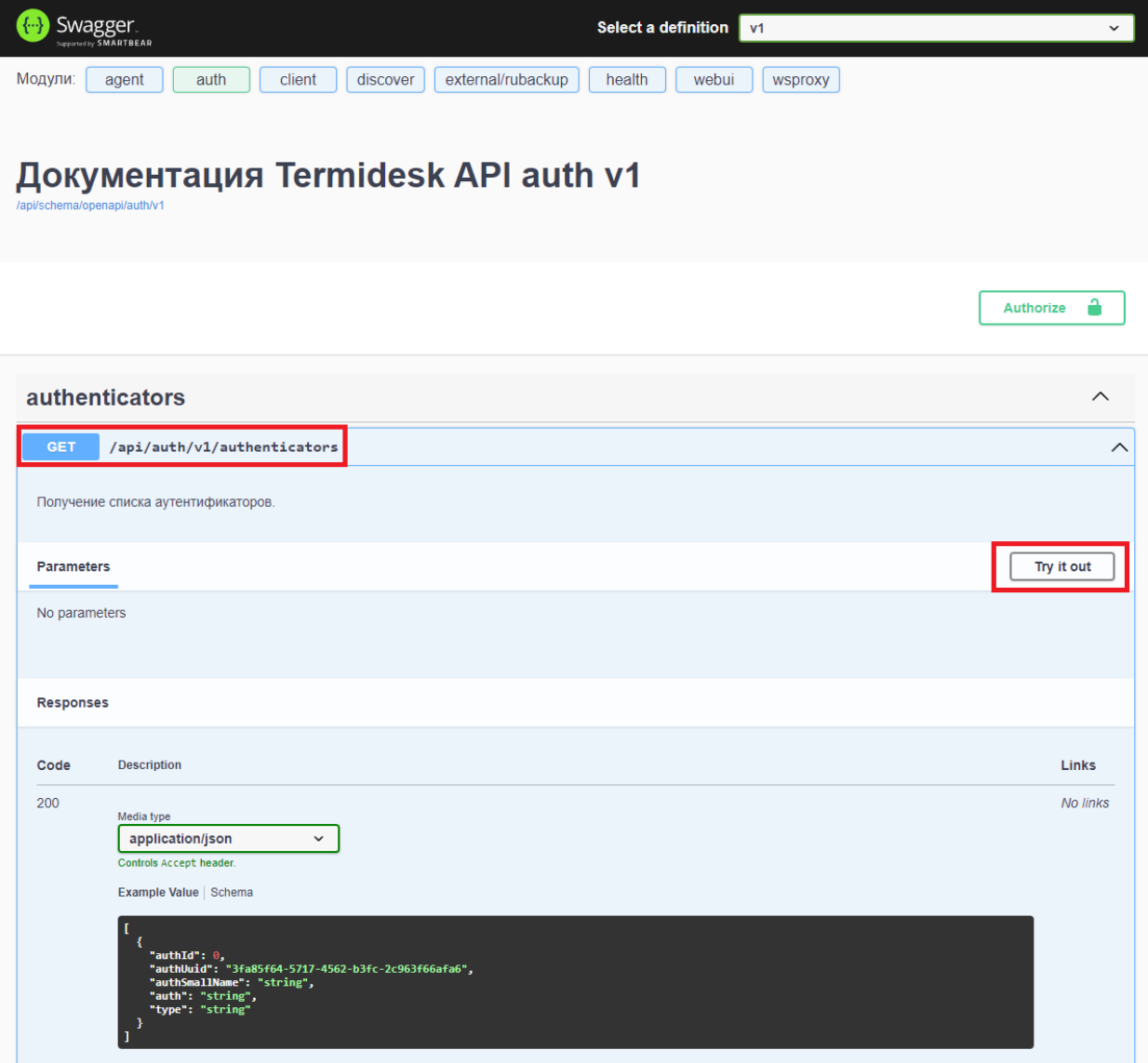

Рисунок 1 – Расположение экранных кнопок для получения доступа к формированию запроса

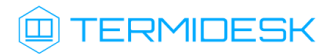

<span id="page-9-0"></span>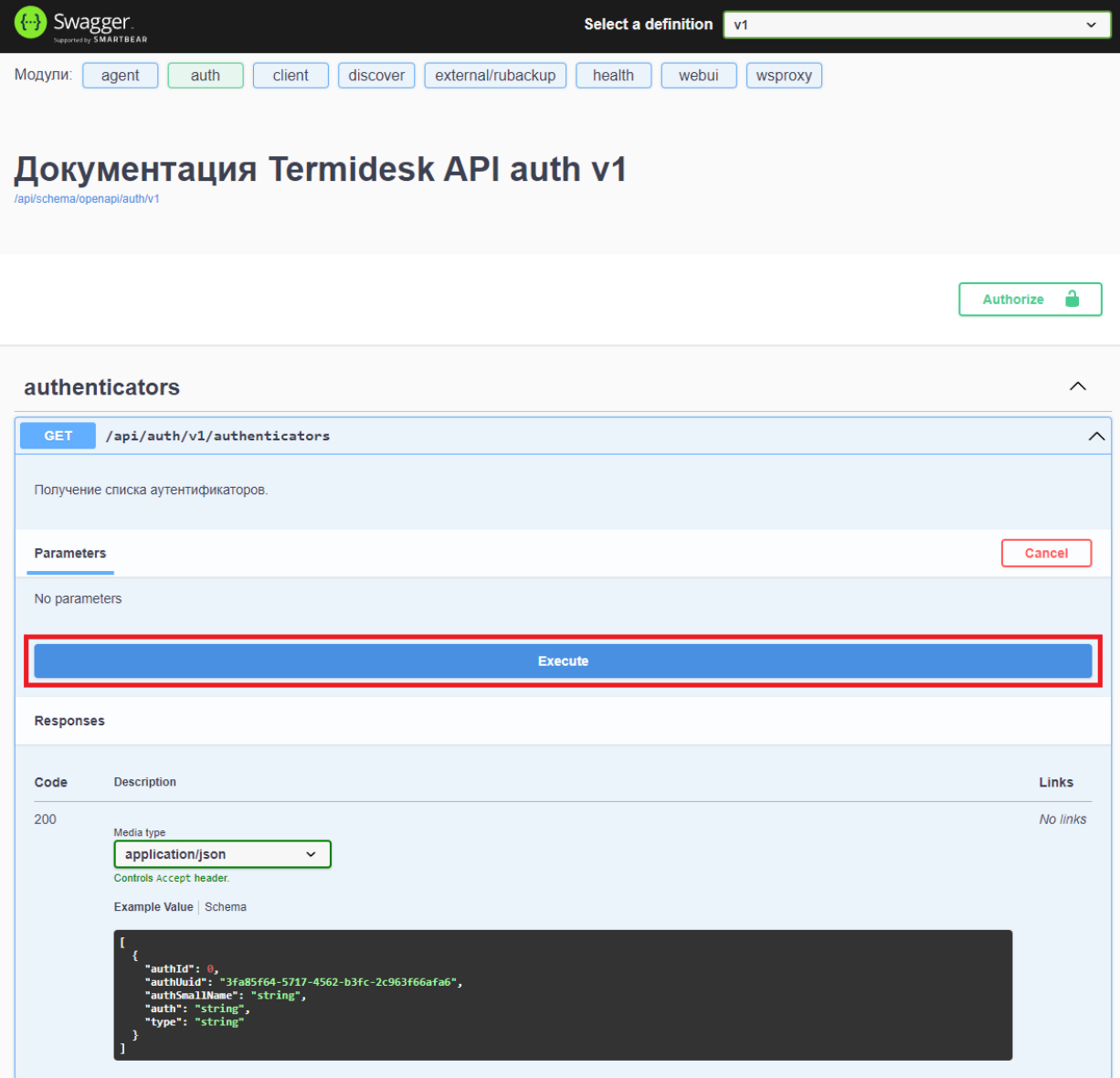

Рисунок 2 – Расположение экранной кнопки для формирования запроса

### <span id="page-10-0"></span>3. НАЧАЛО РАБОТЫ С REST API КОМПОНЕНТА «УДАЛЕННЫЙ ПОМОЩНИК»

#### <span id="page-10-1"></span>3.1. Формат URL-команд для компонента «Удаленный помощник»

Общий вид команд реализован следующим образом:

/api/<module>,

где:

<module> - наименование модуля, реализованного в REST API.

Список модулей API, предоставляемого компонентом, может быть получен URL-командой /api/ discover/.

Пример команды через curl:

```
1curl -X 'GET' \
\overline{2}'https://assistant.termidesk.local/api/discover/' \
\mathcal{S}-H 'accept: application/json' \
      -H 'X-CSRFToken:
\DeltaHjXcGpVu8bSPEoq4NQ0qo0KpdfwoEbuTbElG3J7uSFr2aK3oPtNqlnw4VEARS2HY'
```
где:

assistant.termidesk.local - сетевой адрес или полное доменное имя узла компонента «Удаленный помощник» Termidesk;

X-CSRFToken - уникальный идентификатор запроса, генерируемый Django. Значение токена уникально и время его жизни ограничено.

#### <span id="page-10-2"></span>3.2. Электронный справочник по командам REST API компонента «Удаленный помощник»

Полная информация о параметрах и командах REST API доступна при вводе URL-команды https://assistant.termidesk.local/api/docs/, rge assistant.termidesk.local - сетевой адрес или полное доменное имя узла компонента «Удаленный помощник» Termidesk.

## <span id="page-11-0"></span>4 . ДОСТУПНЫЕ КОМАНДЫ REST API КОМПОНЕНТА «УНИВЕРСАЛЬНЫЙ ДИСПЕТЧЕР»

#### <span id="page-11-1"></span>4.1 . Доступные команды модуля «webui»

#### <span id="page-11-2"></span>4.1.1 . Команды, связанные со списками устройств доступа

Доступные администратору URL-команды перечислены в таблице [\(см. Таблица 1\)](#page-11-5).

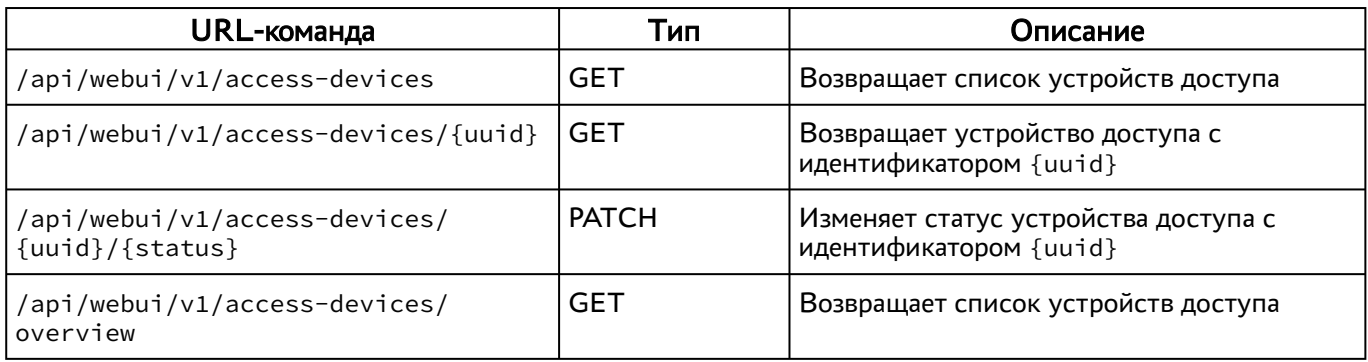

#### <span id="page-11-5"></span>Таблица 1 – Перечень URL-команд, связанных со списками устройств доступа

#### <span id="page-11-3"></span>4.2 . Команды, связанные со списками доступа

Доступные администратору URL-команды перечислены в таблице [\(см. Таблица 2\)](#page-11-6).

<span id="page-11-6"></span>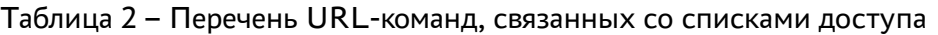

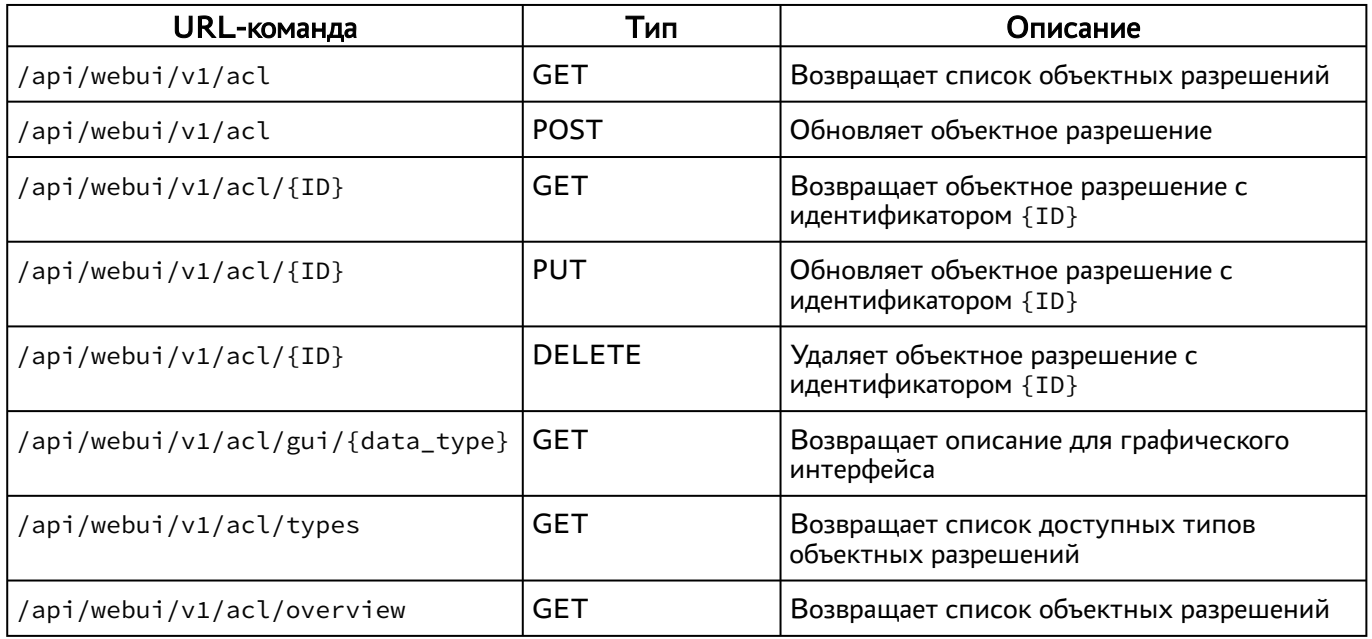

#### <span id="page-11-4"></span>4.2.1 . Команды, связанные с журналами событий

Доступные администратору URL-команды перечислены в таблице [\(см. Таблица 3\)](#page-12-1).

| URL-команда                         | Тип        | Описание                                                   |
|-------------------------------------|------------|------------------------------------------------------------|
| /api/webui/v1/audit/events          | <b>GET</b> | Возвращает список событий аудита действий<br>пользователей |
| /api/webui/v1/audit/events/types    | <b>GET</b> | Возвращает список доступных типов событий<br>аудита        |
| /api/webui/v1/audit/events/overview | <b>GET</b> | Возвращает список событий аудита                           |

<span id="page-12-1"></span>Таблица 3 – Перечень URL-команд, связанных с журналами событий

#### <span id="page-12-0"></span>4.2.2 . Команды, связанные с доменами аутентификации

Доступные администратору URL-команды перечислены в таблице [\(см. Таблица 4\)](#page-12-2).

<span id="page-12-2"></span>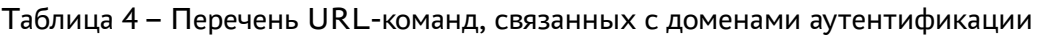

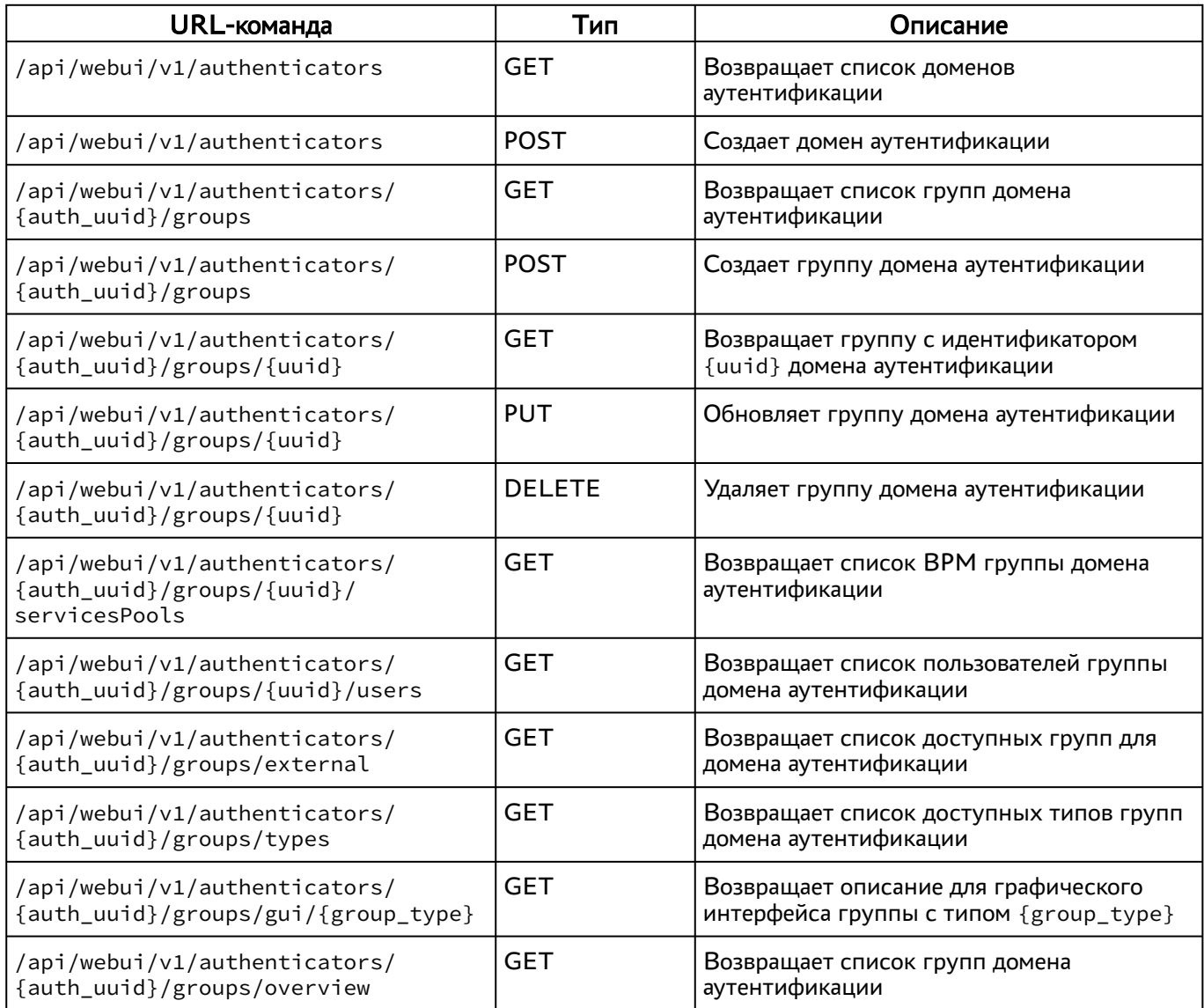

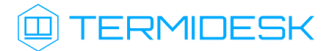

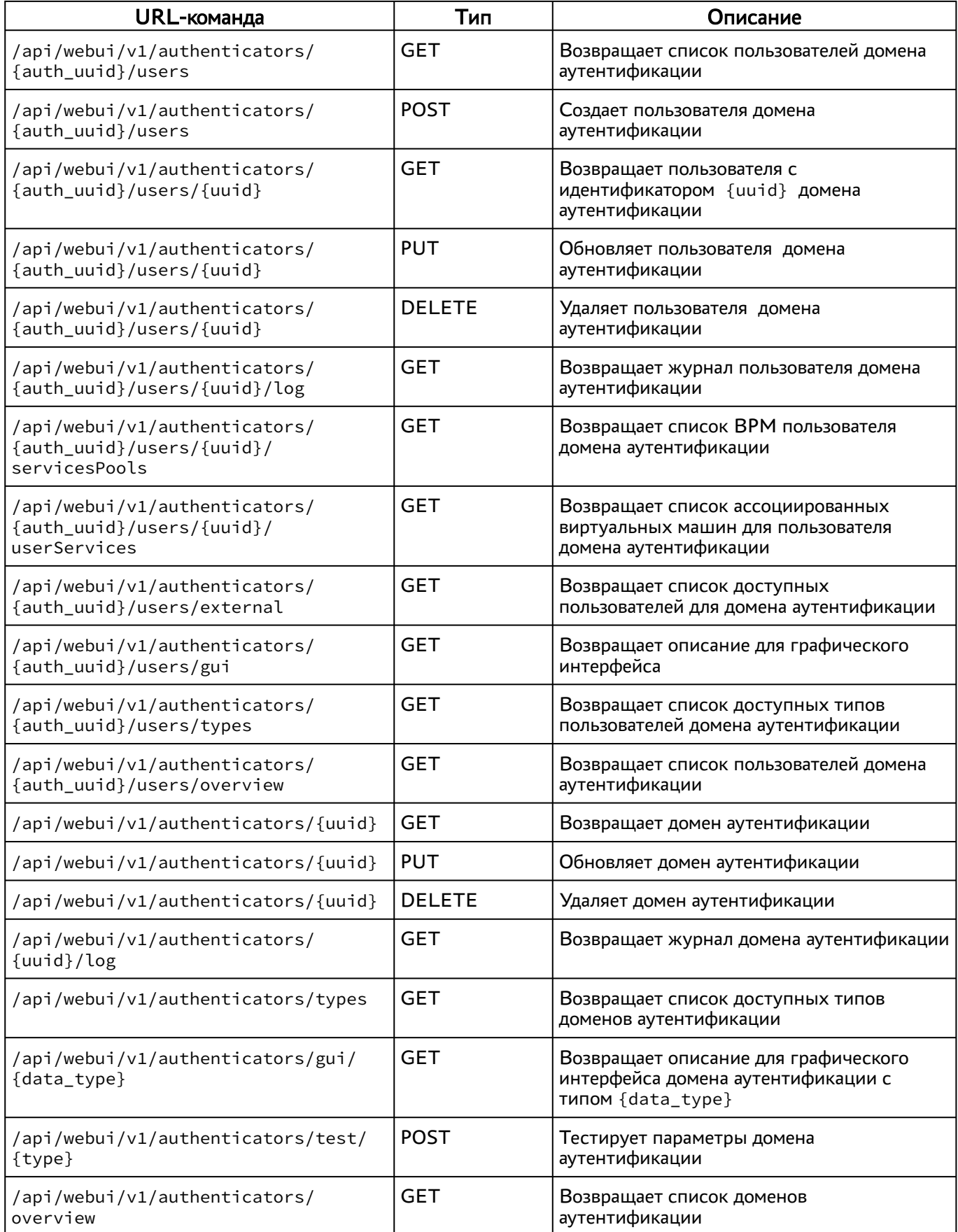

#### <span id="page-14-0"></span>4.2.3 . Команды, связанные с панелью мониторинга

Доступные администратору URL-команды перечислены в таблице [\(см. Таблица 5\)](#page-14-4).

<span id="page-14-4"></span>Таблица 5 – Перечень URL-команд, связанных с панелью мониторинга

| URL-команда                      | Тип        | Описание                                |
|----------------------------------|------------|-----------------------------------------|
| /api/webui/v1/dashboard          | <b>GET</b> | Просмотр отображения панели мониторинга |
| /api/webui/v1/dashboard/overview | GET        | Просмотр отображения панели мониторинга |

#### <span id="page-14-1"></span>4.2.4 . Команды, связанные с изображениями гостевых ОС

Доступные администратору URL-команды перечислены в таблице [\(см. Таблица 6\)](#page-14-5).

<span id="page-14-5"></span>Таблица 6 – Перечень URL-команд, связанных с изображением гостевых ОС

| URL-команда                               | Тип           | Описание                                           |
|-------------------------------------------|---------------|----------------------------------------------------|
| /api/webui/v1/gallery/images              | GET           | Возвращает список изображений                      |
| /api/webui/v1/gallery/images              | <b>POST</b>   | Создает изображение                                |
| /api/webui/v1/gallery/images/<br>${uuid}$ | GET           | Возвращает изображение с<br>идентификатором {uuid} |
| /api/webui/v1/gallery/images/<br>${uuid}$ | <b>PUT</b>    | Обновляет изображение                              |
| /api/webui/v1/gallery/images/<br>${uuid}$ | <b>DELETE</b> | Удаляет изображение                                |
| /api/webui/v1/gallery/images/gui          | GET           | Возвращает описание для графического<br>интерфейса |
| /api/webui/v1/gallery/images/<br>overview | GET           | Возвращает список изображений                      |

#### <span id="page-14-2"></span>4.2.5 . Команды, связанные с графическим интерфейсом

<span id="page-14-6"></span>Доступные администратору URL-команды перечислены в таблице [\(см. Таблица 7\)](#page-14-6).

Таблица 7 – Перечень URL-команд, связанных с вызовом функций графического интерфейса

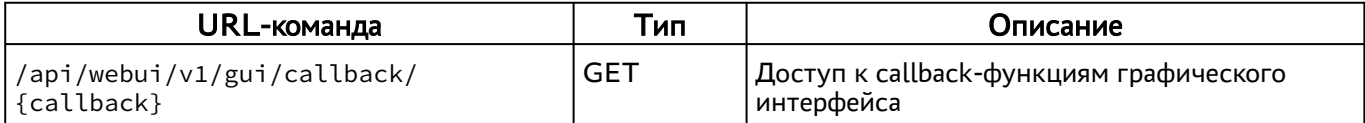

#### <span id="page-14-3"></span>4.2.6 . Команды, связанные с получением индекса

<span id="page-14-7"></span>Доступные администратору URL-команды перечислены в таблице [\(см. Таблица 8\)](#page-14-7).

Таблица 8 – Перечень URL-команд, связанных с получением индекса

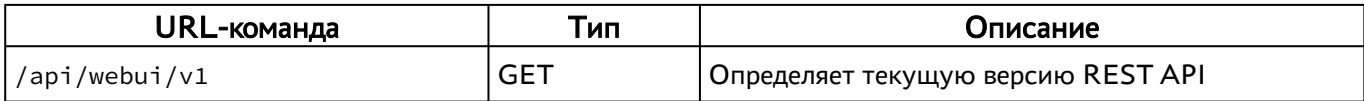

#### <span id="page-15-0"></span>4.2.7 . Команды, связанные с функциями мониторинга

<span id="page-15-3"></span>Доступные администратору URL-команды перечислены в таблице [\(см. Таблица 9\)](#page-15-3).

Таблица 9 – Перечень URL-команд, связанных с функциями мониторинга

| URL-команда                       | Тип        | Описание                             |
|-----------------------------------|------------|--------------------------------------|
| /api/webui/v1/monitoring          | <b>GET</b> | Просмотр всех журналов в виде списка |
| /api/webui/v1/monitoring/overview | . GET      | Просмотр всех журналов в виде списка |

#### <span id="page-15-1"></span>4.2.8 . Команды, связанные с аутентификацией на основе адресов сети

Доступные администратору URL-команды перечислены в таблице [\(см. Таблица 10\)](#page-15-4).

<span id="page-15-4"></span>Таблица 10 – Перечень URL-команд, связанных с IP-аутентификацией

| URL-команда                     | Тип           | Описание                                           |
|---------------------------------|---------------|----------------------------------------------------|
| /api/webui/v1/networks          | <b>GET</b>    | Возвращает список сетей                            |
| /api/webui/v1/networks          | <b>POST</b>   | Создает сеть                                       |
| /api/webui/v1/networks/{uuid}   | <b>GET</b>    | Возвращает сеть с идентификатором<br>${uuid}$      |
| /api/webui/v1/networks/{uuid}   | <b>PUT</b>    | Обновляет сеть                                     |
| /api/webui/v1/networks/{uuid}   | <b>DELETE</b> | Удаляет сеть                                       |
| /api/webui/v1/networks/gui      | <b>GET</b>    | Возвращает описание для графического<br>интерфейса |
| /api/webui/v1/networks/overview | GET           | Возвращает список сетей                            |

#### <span id="page-15-2"></span>4.2.9 . Команды, связанные с параметрами гостевых ОС

Доступные администратору URL-команды перечислены в таблице [\(см. Таблица 11\)](#page-15-5).

<span id="page-15-5"></span>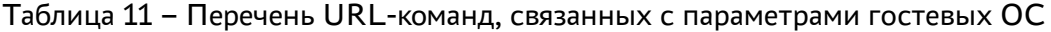

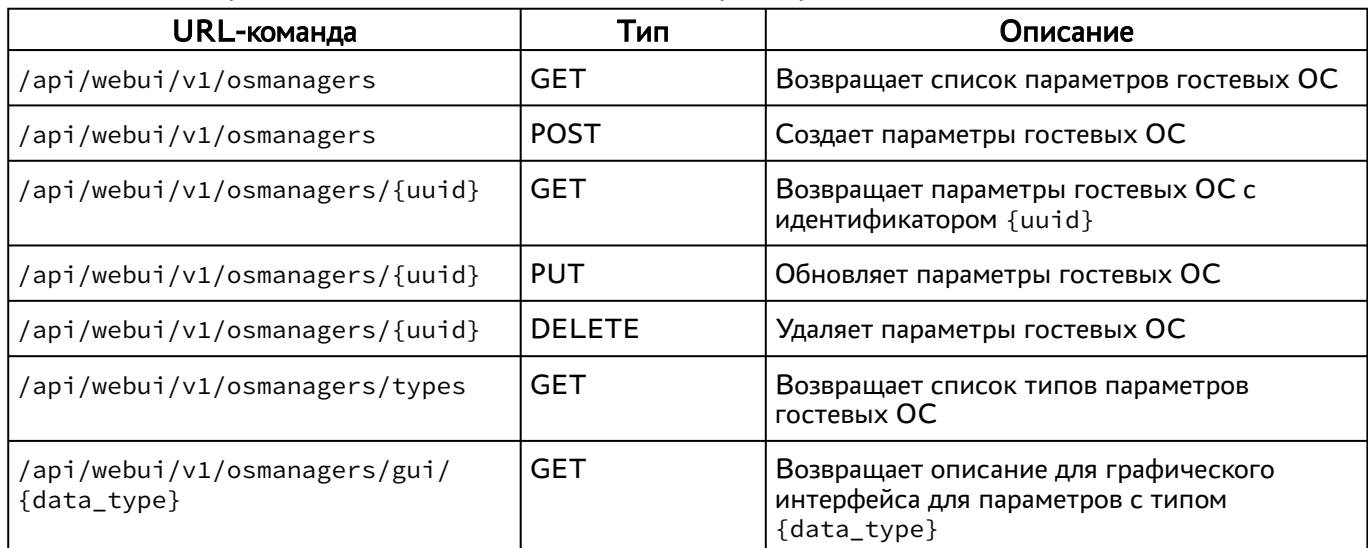

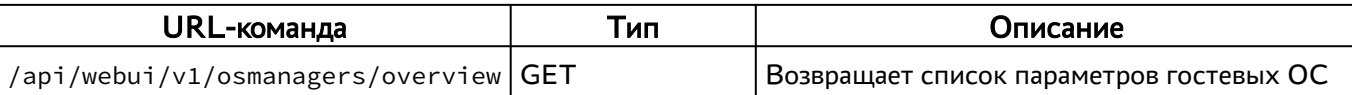

#### <span id="page-16-0"></span>4.2.10 . Команды, связанные с глобальными политиками

Доступные администратору URL-команды перечислены в таблице [\(см. Таблица 12\)](#page-16-2).

<span id="page-16-2"></span>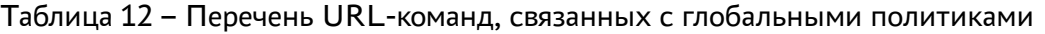

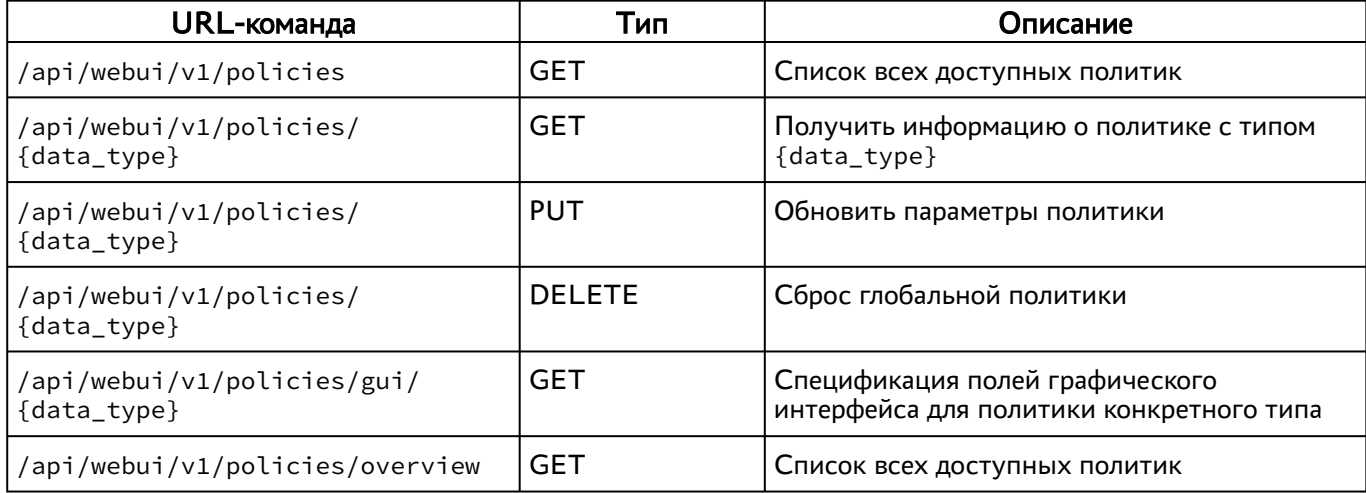

#### <span id="page-16-1"></span>4.2.11 . Команды, связанные с поставщиками ресурсов

Доступные администратору URL-команды перечислены в таблице [\(см. Таблица 13\)](#page-16-3).

<span id="page-16-3"></span>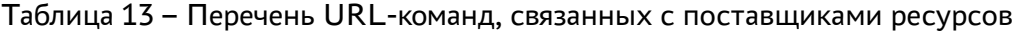

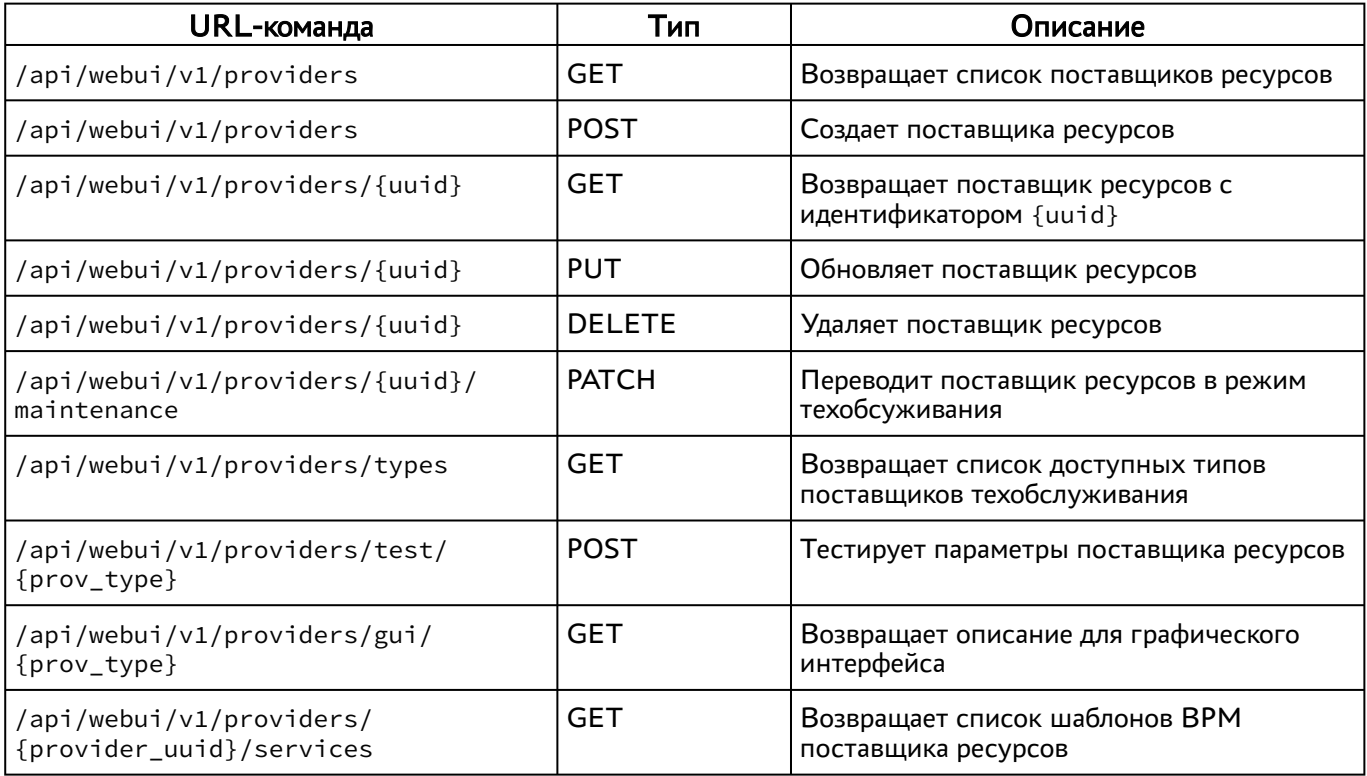

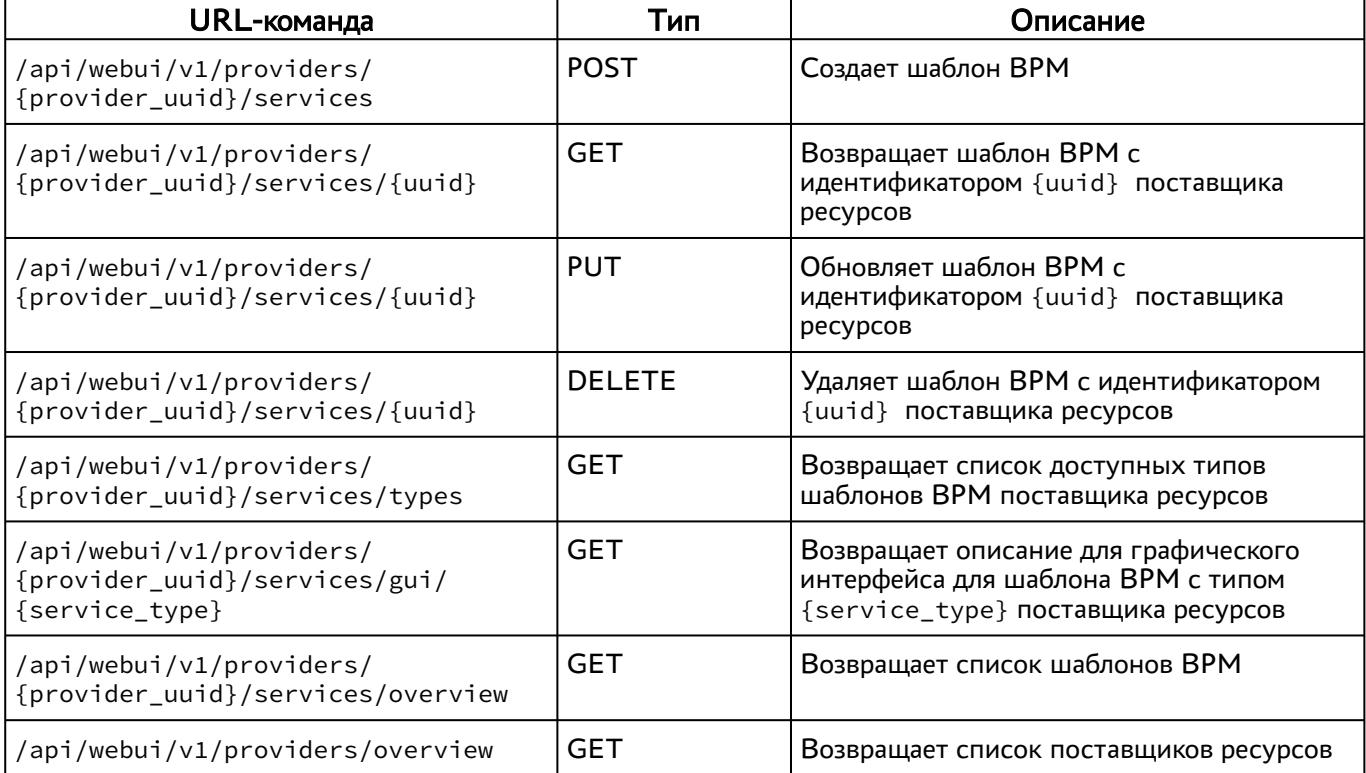

#### <span id="page-17-0"></span>4.2.12 . Команды, связанные с управлением полномочиями (ролями)

Доступные администратору URL-команды перечислены в таблице [\(см. Таблица 14\)](#page-17-2).

<span id="page-17-2"></span>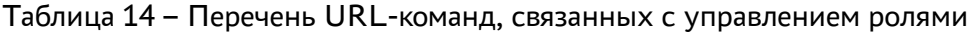

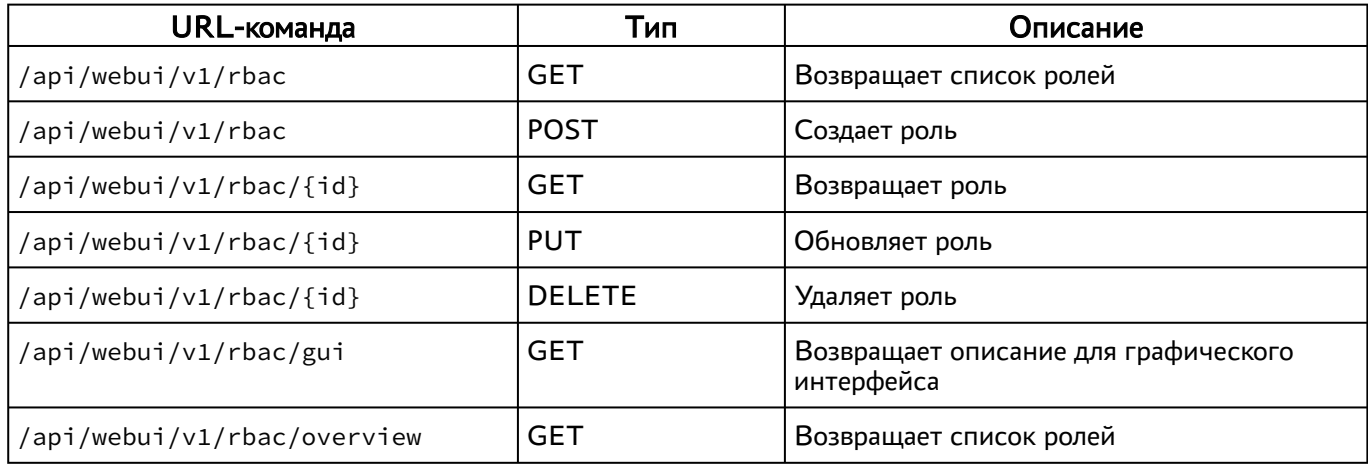

#### <span id="page-17-1"></span>4.2.13 . Команды, связанные с фондами ВРМ

Доступные администратору URL-команды перечислены в таблице [\(см. Таблица 15\)](#page-17-3).

<span id="page-17-3"></span>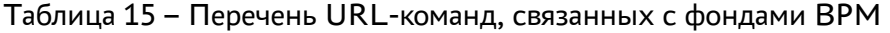

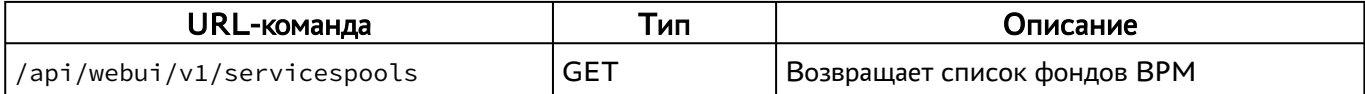

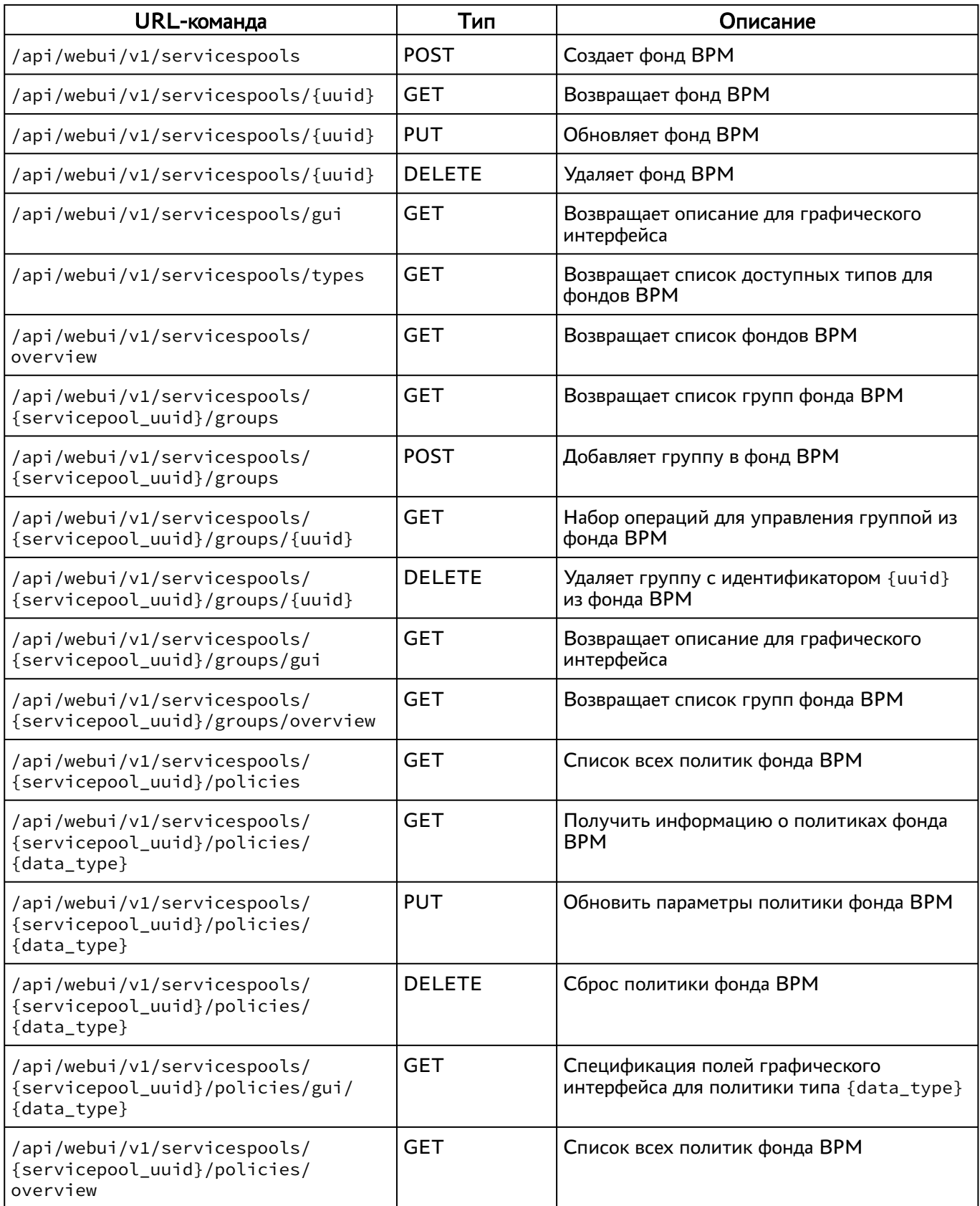

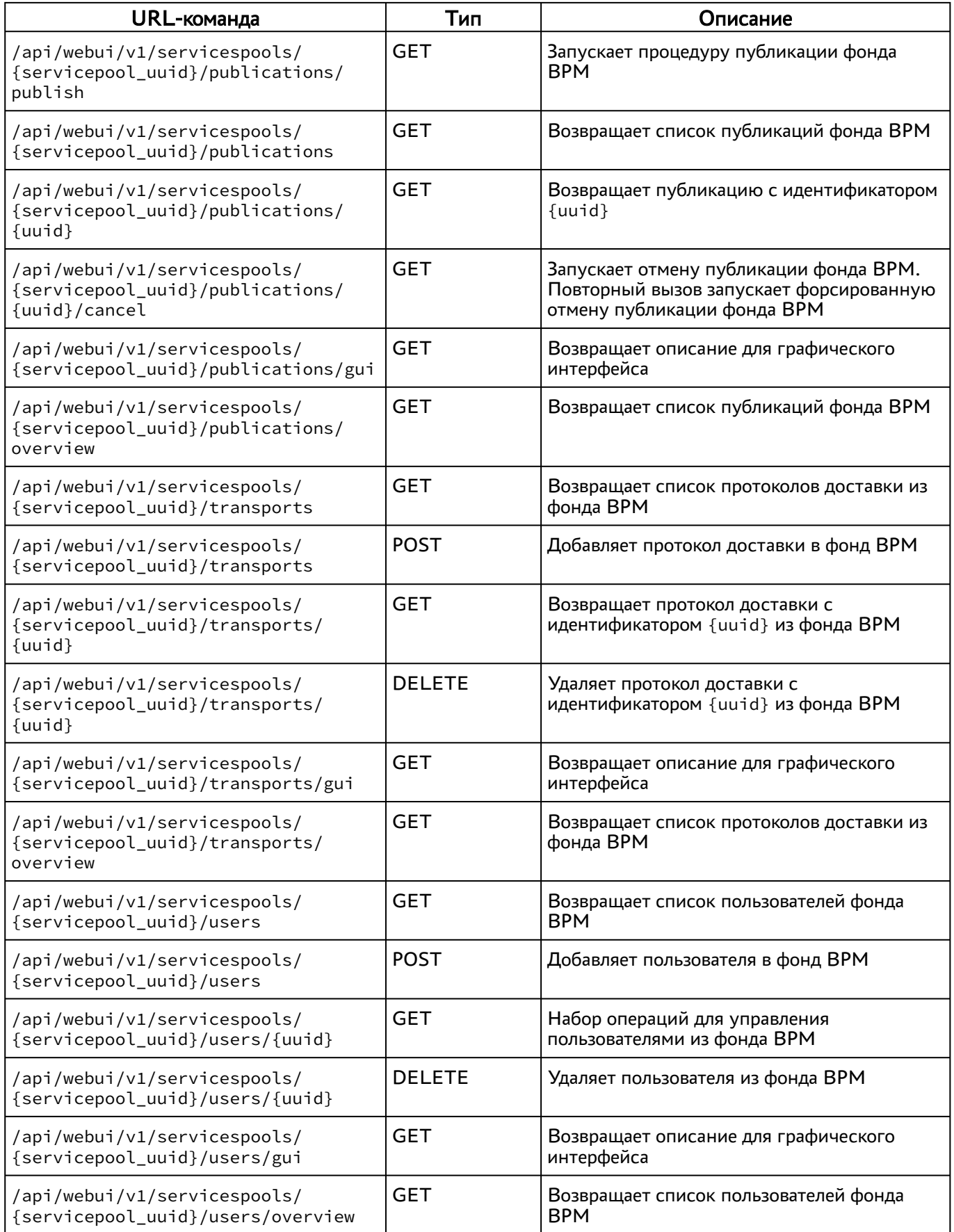

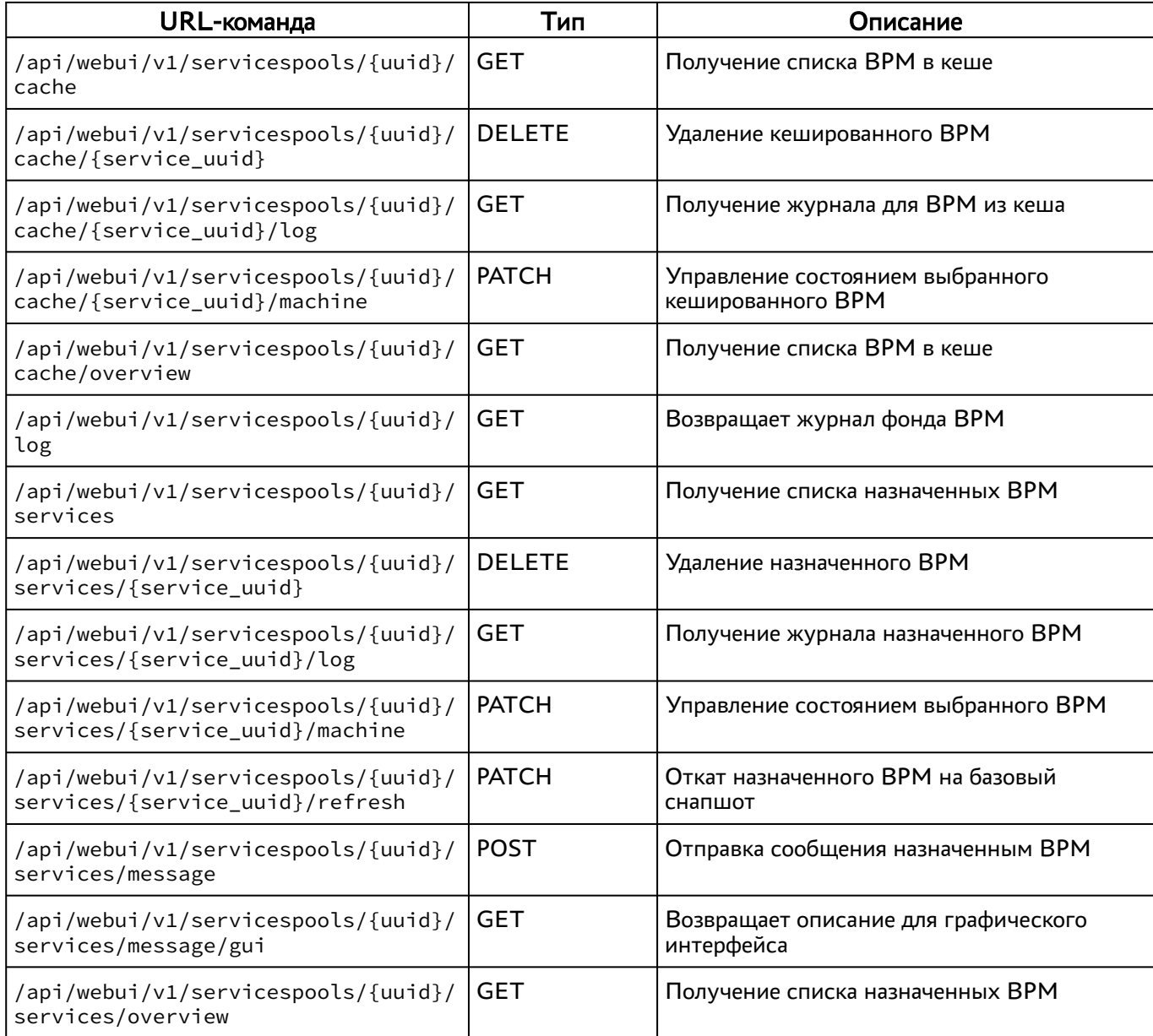

#### <span id="page-20-0"></span>4.2.14 . Команды, связанные с группами ВРМ

Доступные администратору URL-команды перечислены в таблице [\(см. Таблица 16\)](#page-20-1).

<span id="page-20-1"></span>Таблица 16 – Перечень URL-команд, связанных с группами ВРМ

| URL-команда                   | Тип           | Описание                                        |
|-------------------------------|---------------|-------------------------------------------------|
| /api/webui/v1/spgroups        | GET           | Возвращает список групп                         |
| /api/webui/v1/spgroups        | <b>POST</b>   | Создает группу                                  |
| /api/webui/v1/spgroups/{uuid} | GET           | Возвращает группу с идентификатором<br>${uuid}$ |
| /api/webui/v1/spgroups/{uuid} | <b>PUT</b>    | Обновляет группу                                |
| /api/webui/v1/spgroups/{uuid} | <b>DELETE</b> | Удаляет группу                                  |

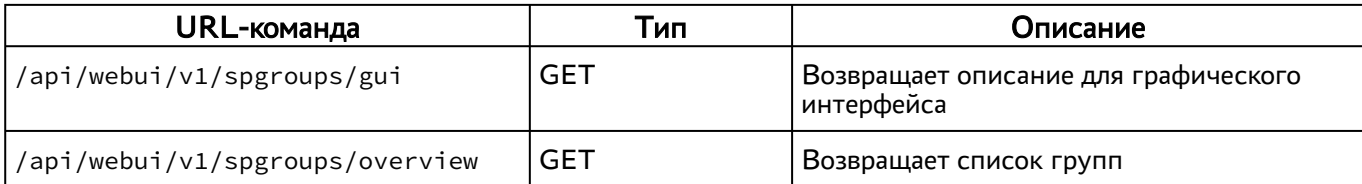

#### <span id="page-21-0"></span>4.2.15 . Команды, связанные с сессиями пользователей

Доступные администратору URL-команды перечислены в таблице [\(см. Таблица 17\)](#page-21-3).

<span id="page-21-3"></span>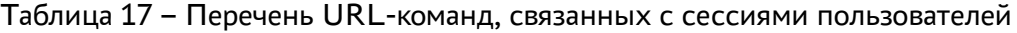

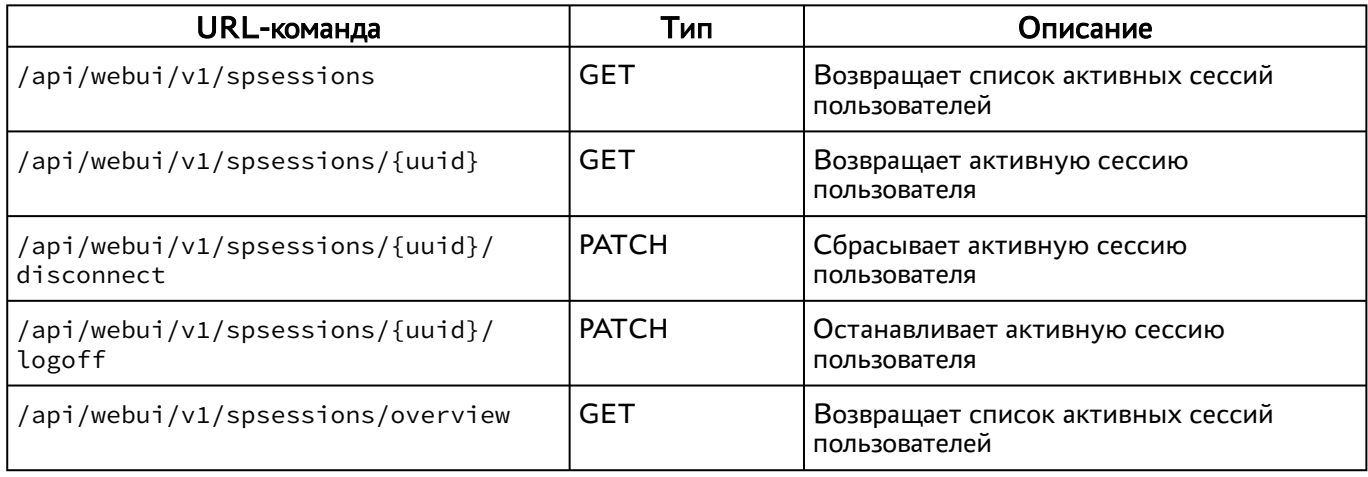

#### <span id="page-21-1"></span>4.2.16 . Команды, связанные с системными параметрами

Доступные администратору URL-команды перечислены в таблице [\(см. Таблица 18\)](#page-21-4).

<span id="page-21-4"></span>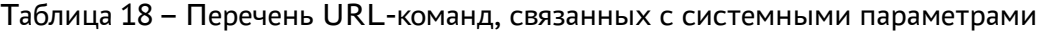

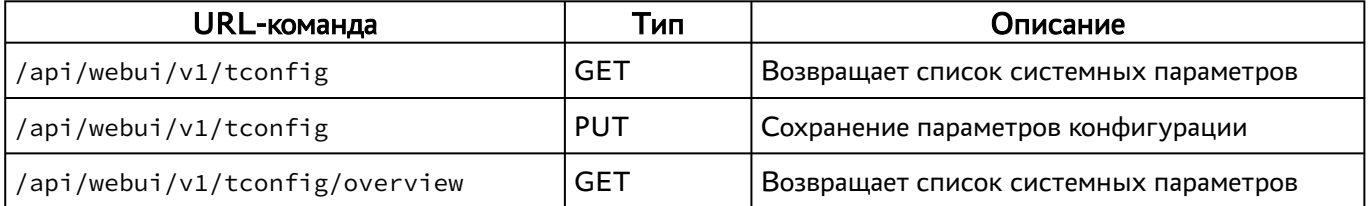

#### <span id="page-21-2"></span>4.2.17 . Команды, связанные с протоколами доставки

Доступные администратору URL-команды перечислены в таблице [\(см. Таблица 19\)](#page-21-5).

<span id="page-21-5"></span>Таблица 19 – Перечень URL-команд, связанных с протоколами доставки

| URL-команда                     | Тип           | Описание                              |
|---------------------------------|---------------|---------------------------------------|
| /api/webui/v1/transports        | GET           | Возвращает список протоколов доставки |
| /api/webui/v1/transports        | <b>POST</b>   | Создает протокол доставки             |
| /api/webui/v1/transports/{uuid} | GET           | Возвращает протокол доставки          |
| /api/webui/v1/transports/{uuid} | <b>PUT</b>    | Обновляет протокол доставки           |
| /api/webui/v1/transports/{uuid} | <b>DELETE</b> | Удаляет протокол доставки             |

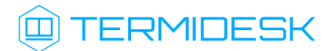

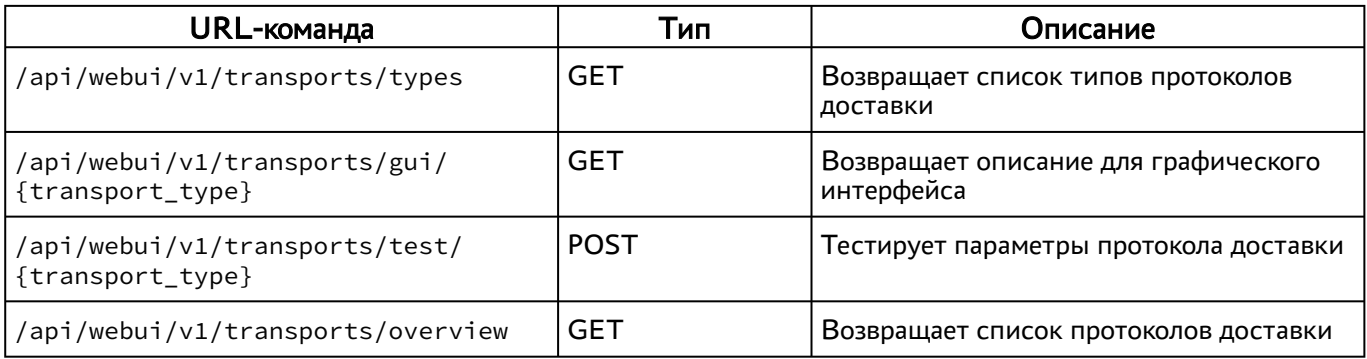

#### <span id="page-22-0"></span>4.3 . Доступные команды модуля «agent»

Доступные администратору URL-команды перечислены в таблице. Команды приведены для последней опубликованной в API версии.

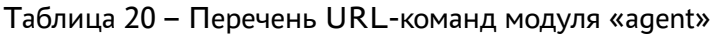

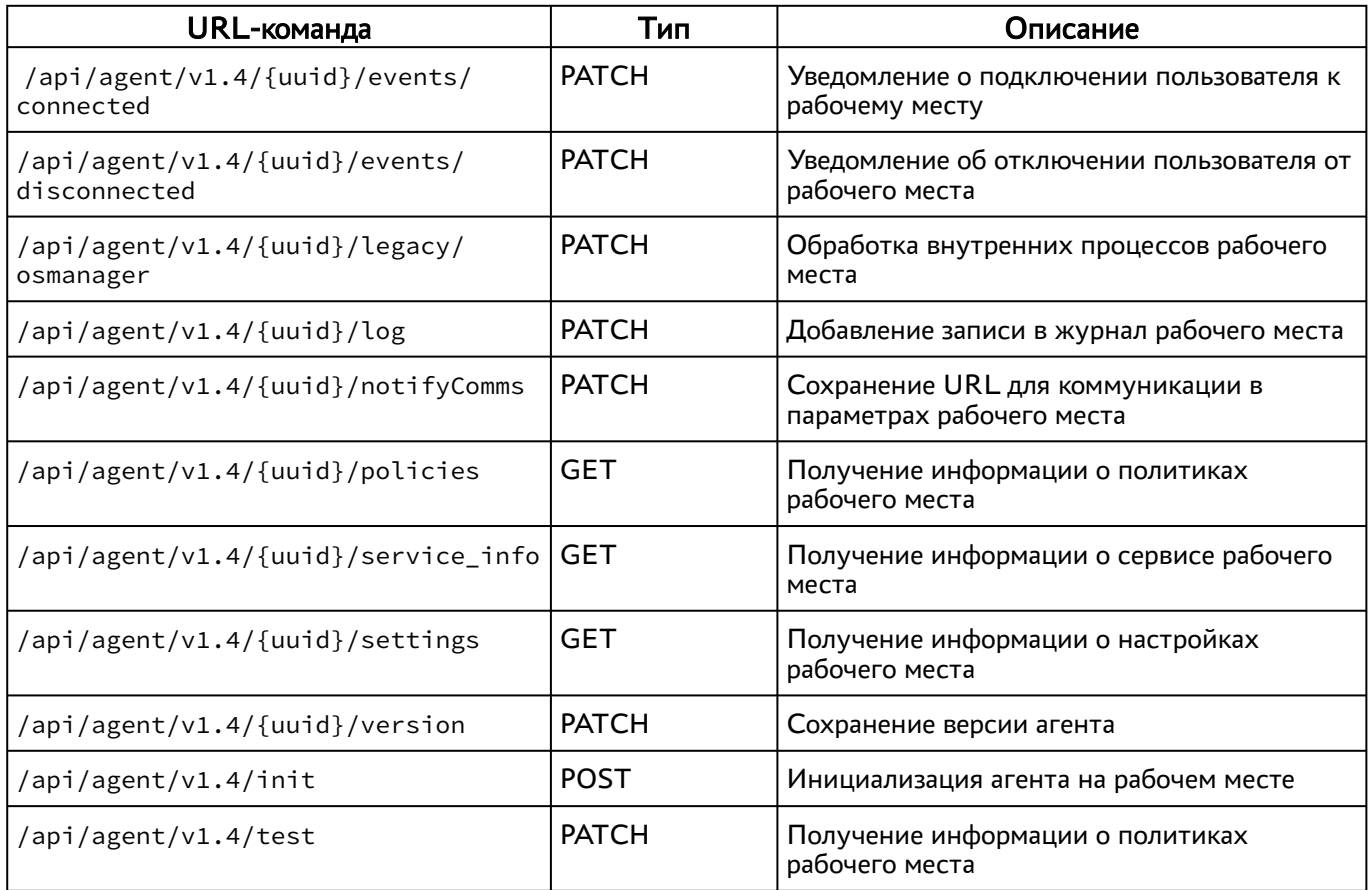

#### <span id="page-22-1"></span>4.4 . Доступные команды модуля «auth»

Доступные администратору URL-команды перечислены в таблице [\(см. Таблица 21\)](#page-23-1).

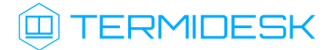

**А** Версия API /api/auth/v1 удалена. Старые версии компонента «Клиент», использовавшие этот API, перестанут работать без обновления на новую версию.

| URL-команда                   | Тип         | Описание                                                                                                    |
|-------------------------------|-------------|----------------------------------------------------------------------------------------------------|
| /api/auth/v1.3/authenticators | <b>GET</b>  | Получение списка аутентификаторов                                                                                                    |
| /api/auth/v1.3/external/login | <b>POST</b> | Аутентификация пользователя на базе ID<br>аутентификатора, логина и пароля.<br>Возвращаемый токен используется только в /<br>api/external                                                                |
| /api/auth/v1.3/legacy/login   | <b>POST</b> | Аутентификация пользователя на базе<br>аутентификатора, логина и пароля.<br>При отправке запроса необходимо обязательно<br>указать один из параметров:<br>■ «authId»;<br>• «auth»;<br>s «authSmallName». |
| /api/auth/v1.3/legacy/logout  | <b>GET</b>  | Прекращение действие токена/сессии<br>пользователя.<br>Токен аутентификации должен передаваться в<br>заголовке X-Auth-Token                                                                              |
| /api/auth/v1.3/legacy/logout  | <b>POST</b> | Прекращение действие токена/сессии<br>пользователя.<br>Токен аутентификации должен передаваться в<br>заголовке X-Auth-Token                                                                              |
| /api/auth/v1.3/settings       | GET         | Получение глобальных настроек сервера                                                                                                    |

<span id="page-23-1"></span>Таблица 21 – Перечень URL-команд модуля «auth»

#### <span id="page-23-0"></span>4.5 . Доступные команды модуля «client»

Доступные администратору URL-команды перечислены в таблице [\(см. Таблица 22\)](#page-23-2).

<span id="page-23-2"></span>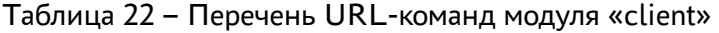

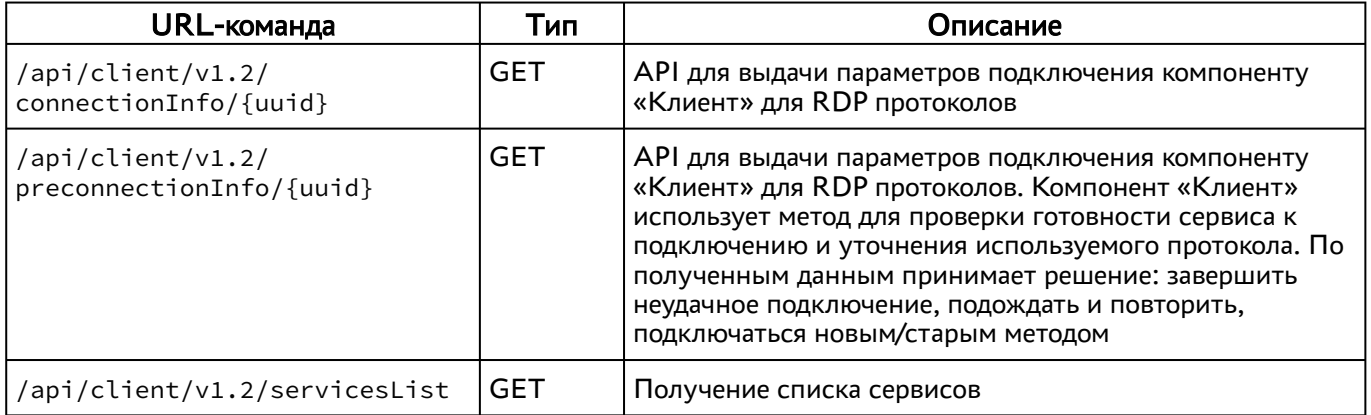

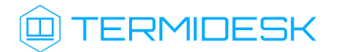

#### <span id="page-24-0"></span>4.6 . Доступные команды модуля «external/rubackup»

Доступные администратору URL-команды перечислены в таблице [\(см. Таблица 23\)](#page-24-3).

<span id="page-24-3"></span>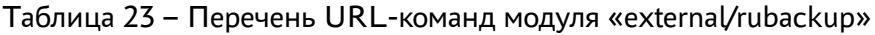

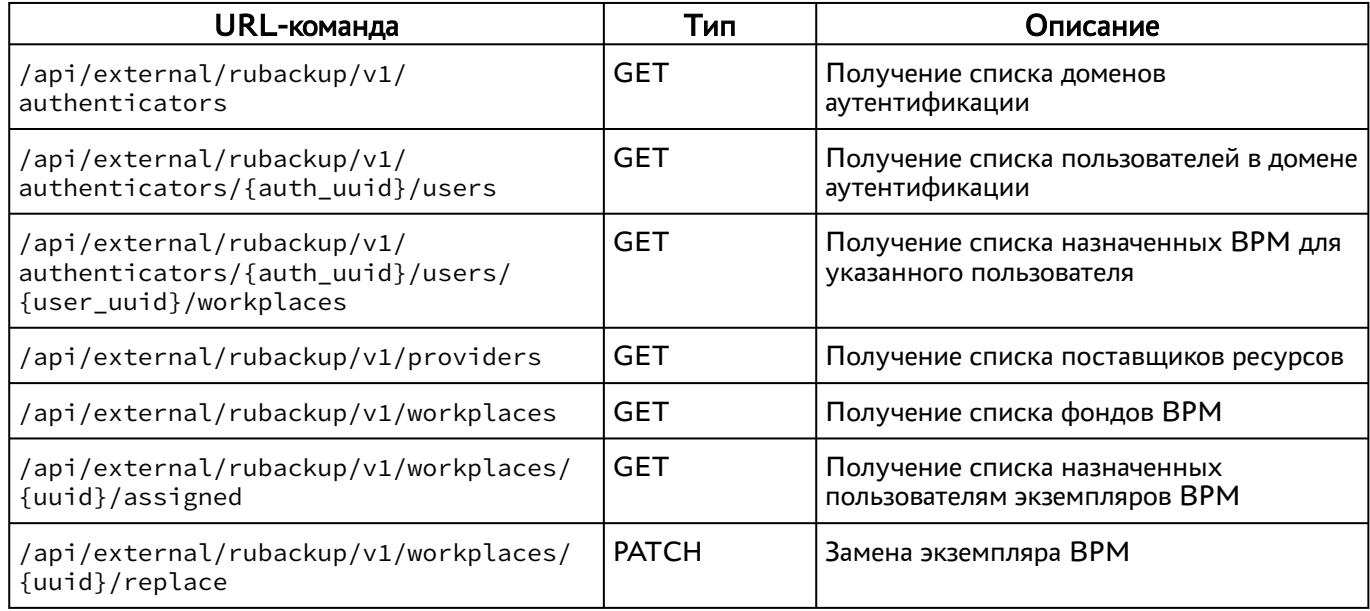

#### <span id="page-24-1"></span>4.7 . Доступные команды модуля «health»

Доступные администратору URL-команды перечислены в таблице [\(см. Таблица 24\)](#page-24-4).

#### <span id="page-24-4"></span>Таблица 24 – Перечень URL-команд модуля «health»

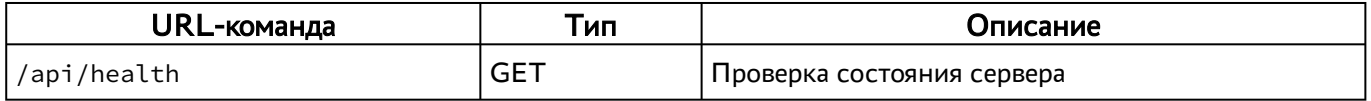

Собираются общие показатели и набор числовых метрик.

Оценка состояния должна производиться в инициаторе запроса на основе набора правил и пороговых значений с учетом конкретной конфигурации системы.

Для разных конфигураций системы один и тот же показатель в абсолютном выражении может соответствовать состоянию и «PASS», и «FAIL».

#### <span id="page-24-2"></span>4.8 . Доступные команды модуля «wsproxy»

Доступные администратору URL-команды перечислены в таблице [\(см. Таблица 25\)](#page-25-0).

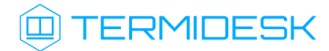

#### <span id="page-25-0"></span>Таблица 25 – Перечень URL-команд модуля «wsproxy»

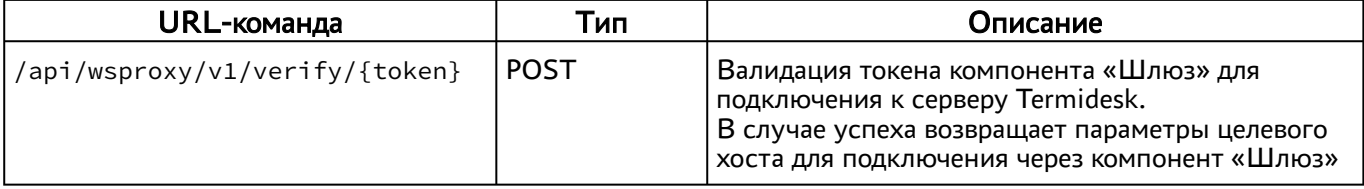

# <span id="page-26-0"></span>5 . ПЕРЕЧЕНЬ СОКРАЩЕНИЙ

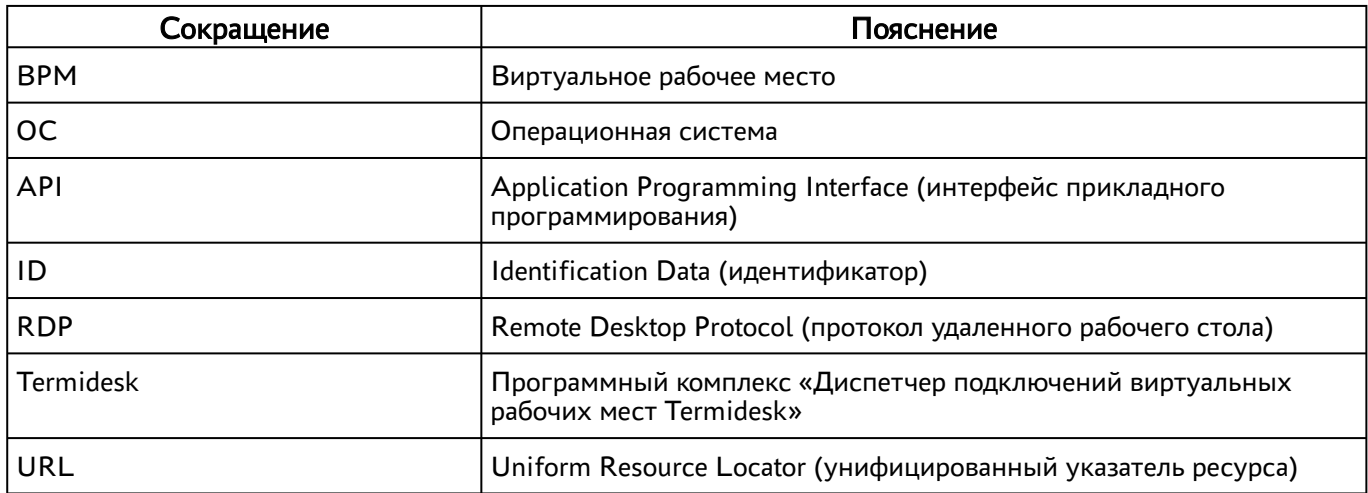

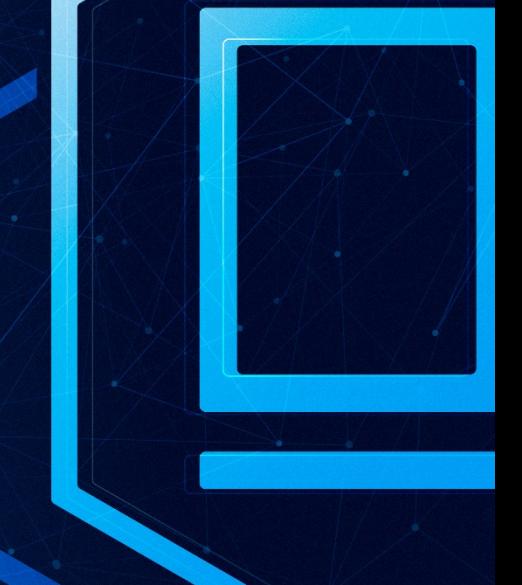

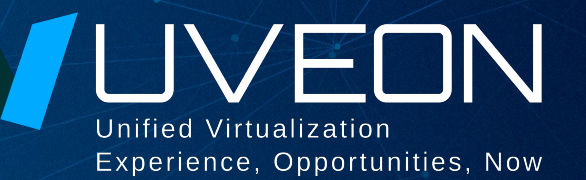

#### © ООО «УВЕОН - ОБЛАЧНЫЕ ТЕХНОЛОГИИ»

Адрес: 119571, г. Москва, Ленинский проспект, д. 119А, помещ. 9H Сайт: https://termidesk.ru Телефон: +7 (495) 975-1-975

Общий e-mail: info@uveon.ru Отдел продаж: sales@uveon.ru Техническая поддержка: support@uveon.ru